## **Microfluidics and Innovation Workshop Wiki Guide**

Purpose: This document is made to help the next Wizard navigate and keep improving the Microfluidics and Innovation Workshop Wiki. This document includes many links, pictures, and how-tos that will make editing the wiki easier and more efficient!

## **Namespaces:**

Namespaces are basically folders in which you put documents and pictures. This will help keep everything organized and help when uploading to a certain page. The following link is very beneficial to understanding how to use them: [Namespaces](https://www.dokuwiki.org/namespaces) Steps: For this example, we will create a namespace called "Form2" in the tools namespace.

- 1. Go to the CNSI [Workshop](http://microfluidics.cnsi.ucsb.edu/wiki/doku.php?id=start) Wiki page
	- $\alpha$ Search CNSI Workshops Wiki Recent Changes Media Manager Sitemap Trace: - milcraft 50 - ultimaker3\_extended - stratasys\_f270 - shopbot\_desktop - carbide3d\_nomad - rayjet\_300 - trotec\_speedy - keyence\_microscope - sherline\_cnc\_mill - start Hotfix release available: 2018-04-22b "Greebo". upgrade now! [50.2] (what's this?) Hotfix release available: 2018-04-22a "Greebo". upgrade now! [50.1] (what's this?) New release available: 2018-04-22 "Greebo". upgrade now! [50] (what's this?) Hotfix release available: 2017-02-19f "Frusterick Manners". upgrade now! [49.6] (what's this?) **CNSI Workshops** Hotfix release available: 2017-02-19e "Frusterick Manners". upgrade now! [49.5] (what's this?) About the Workshops Hotfix release available fixing CVE-2017-12979 and CVE-2017-12980: 2017-02-19d "Frusterick Manners". upgrade now! [49.4] Access and Training (what's this?) Tools and Documentation Hotfix release available fixing CVE-2017-12583: 2017-02-19c "Frusterick Manners". upgrade now! [49.3] (what's this?) Safety & SOPs References, Vendors, & Supplies Hottix release available fixing security token and media manager: 2017-02-19b "Frusterick Manners". upgrade nowl [49.2] Popular Links (what's this?) Home Hotfix release available fixing install and media manager issues: 2017-02-19a "Frusterick Manners". upgrade nowl [49.1] **CNSI Microfluidics Lab** (what's this?) Chemicals in the UEL & MSDS New release available: 2017-02-19 "Frusterick Manners", upgrade now! [49] (what's this?) UFL Chemical Hygiene Plan **CNSI Innovation Workshop** Hotfix release available: 2016-06-26e "Elenor of Tsort". upgrade now! [48.5] (what's this?)
- 2. Click on "Media Manager" on the top right corner

3. Click on "tools"

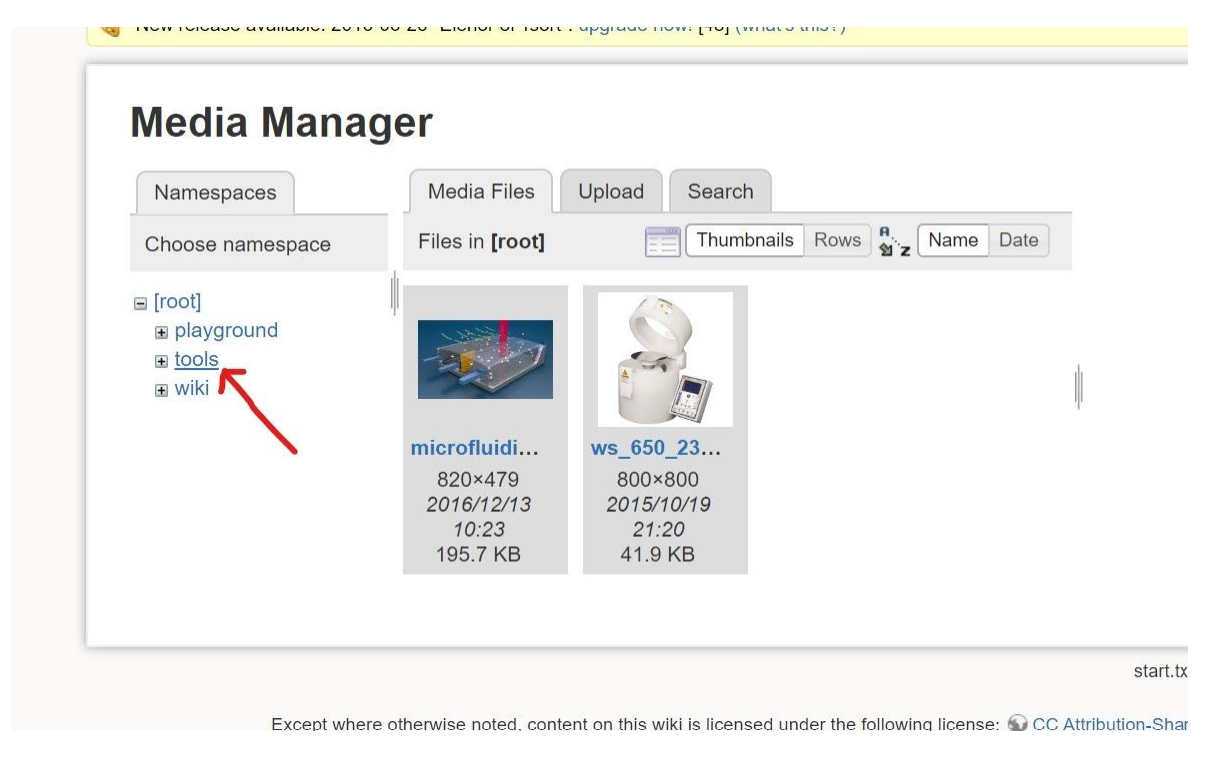

4. Click on "Upload"

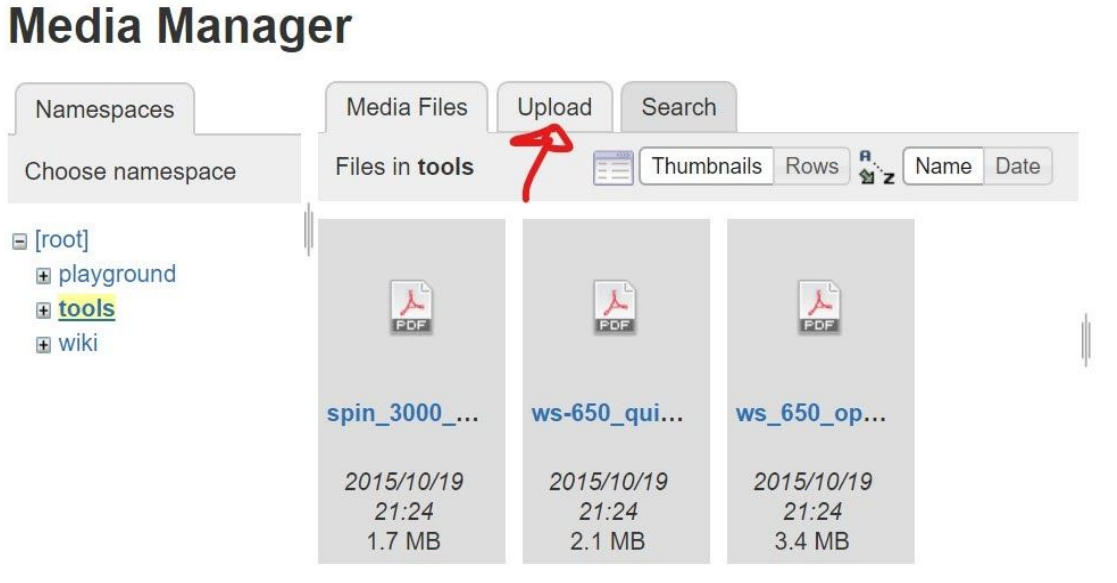

5. Click on "Select files" and upload an image or file

## **Media Manager**

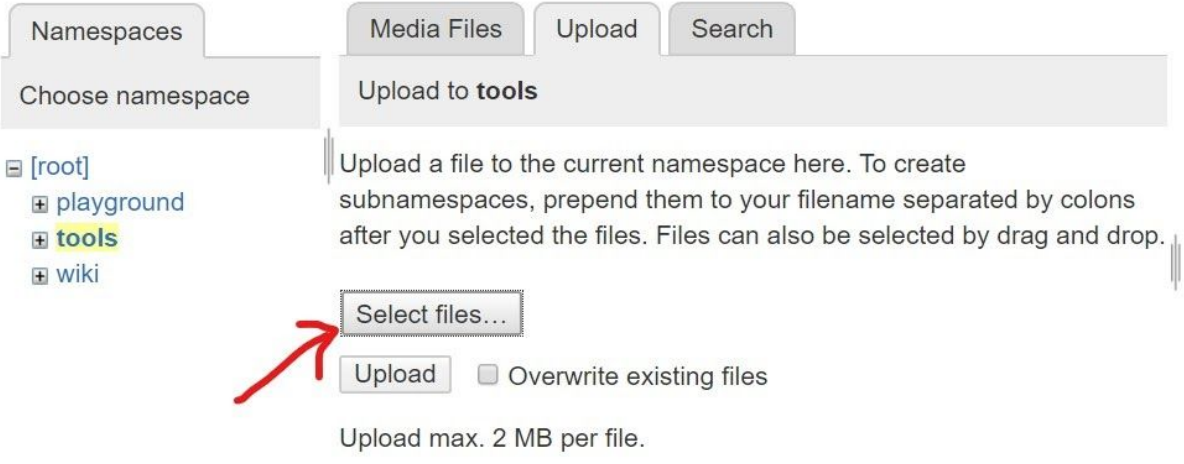

6. Name your namespace and then add a colon (:) right after the name

## **Media Manager**

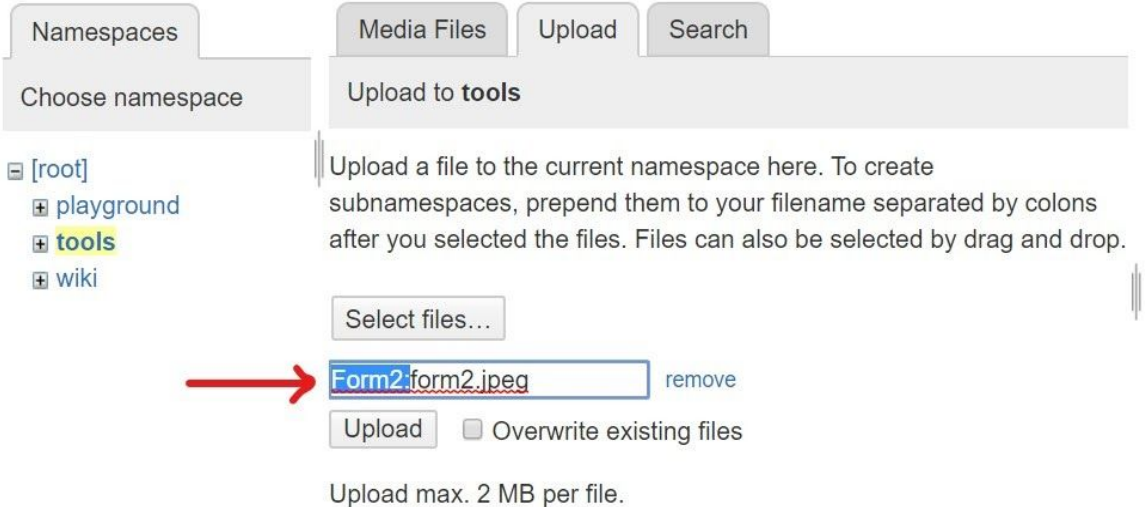

7. Lastly, click Upload!